# The Network Interface to the **Nucleic Acid Database**

Helen M. Berman Lester Clowney Christine Zardecki John D. Westbrook Nucleic Acid Database Project Department of Chemistry Rutgers, The State University of New Jersey ndb.rutgers.edu

#### Abstract

The Nucleic Acid Database (NDB) [1] is a resource and repository for researchers in the field of nucleic acid structure. This tutorial will describe the contents of the NDB and the query interface that is available to access this information on the World Wide Web.

#### 1 Introduction

The Nucleic Acid Database Project [1] was created in 1991 as a resource for reseachers in the field of nucleic acid structure. Beginning in January 1996, the NDB also became a deposition site for oligonucleotide crystal structures. The purpose of the NDB is to gather all structural information about oligonucleotides obtained from x-ray crystallographic experiments, and to organize this information in a manner that maximizes the utility of this information for the diverse community of consumers and producers of nucleic acid structure data.

Table 1 shows the distribution of the 440 crystal structures in the NDB as of July 1996. The NDB includes coordinate data as well as information describing the crystallographic experiment and refinement. Structural features derived from coordinate data such as bond distances, angles, torsions and base morphology are calculated for each structure and included in the NDB. The primary and derived data in the NDB are summarized in Tables 2 and 3.

Table 1 NDB holdings as of July 1996

| Structure Type            | Number |
|---------------------------|--------|
|                           |        |
| $A - DNA$                 | 57     |
| B-DNA                     | 76     |
| Z-DNA                     | 52     |
| DNA-Drug Complexes        | 98     |
| DNA/RNA Hybrid            | 15     |
| $A - RNA$                 | 13     |
| RNA-Drug Complexes        | 19     |
| t. – RNA                  | 10     |
| DNA with unusual features | 21     |
| RNA with unusual feature  | 16     |
| Protein-DNA complexes     | 67     |
| Protein-RNA complexes     | 8      |

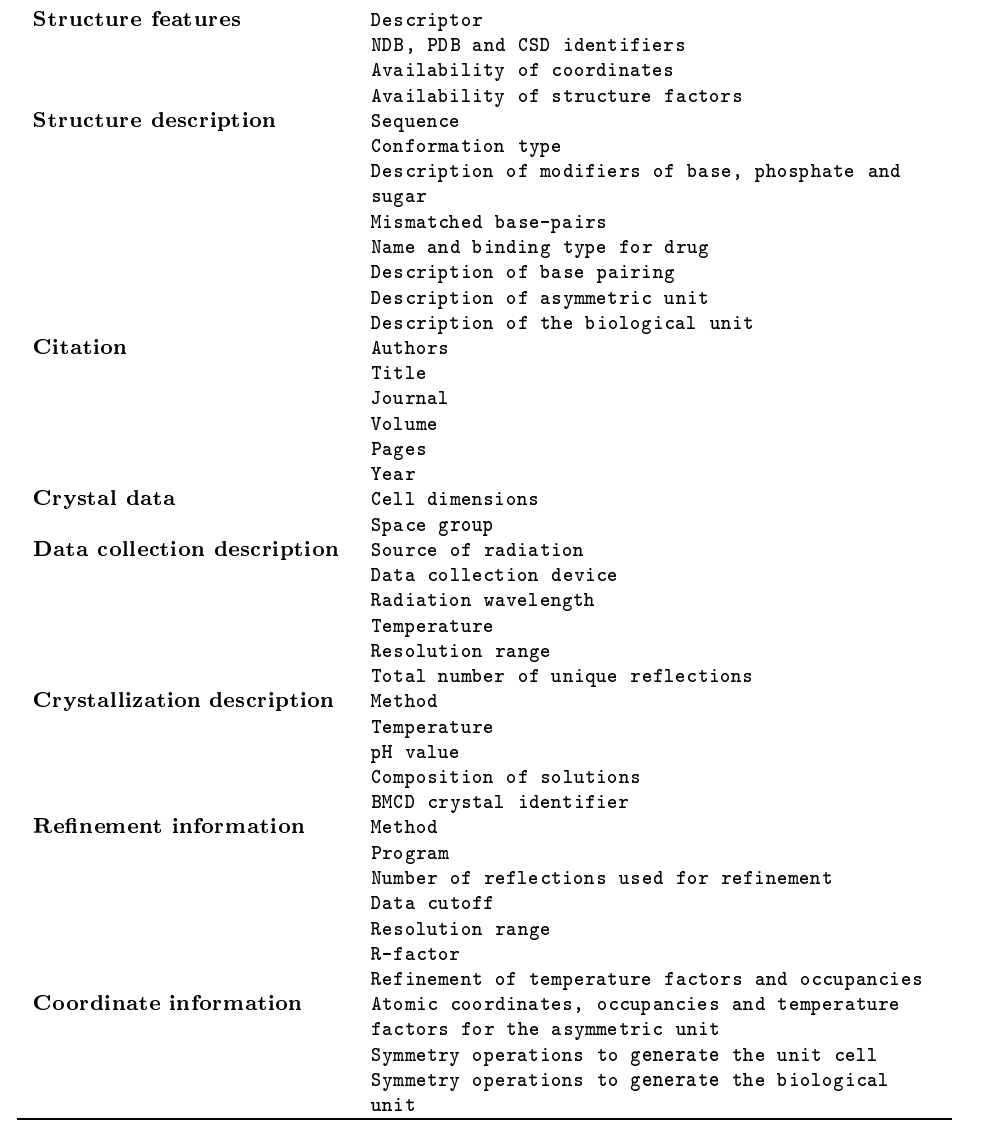

#### Table 3 Derivative data stored in the NDB

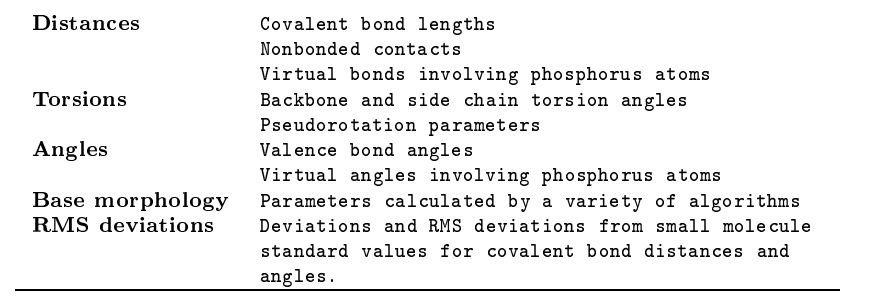

#### 2 Data Flow

The flow of data through the NDB is illustrated in Figure 1. The NDB abstracts experimental data from the primary literature and from author depositions, and records this information in mmCIF template files. The template files are ordinary mmCIF data files which have added comments containing definitions and enumerations that assist in data processing and curation. After validation processing, the primary data are loaded into the NDB database system. Once the primary data has been loaded into the database, the derivative features in Table 3 are calculated from coordinate data and loaded into the database. The calculation of derivative features is managed by the application, NDBQuery, which is also responsible for providing local query access and for generating database reports. Some of the features of NDBQuery are discussed in the next section.

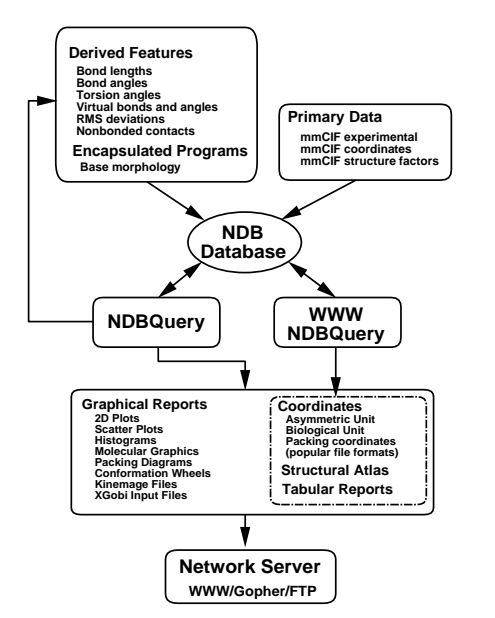

Figure 1 Functional diagram of the data management scheme used by the NDB. The gure illustrates the generation of derived structural features by the NDBQuery program using both internal and encapsulated methods. The collections of graphical and tabular re ports created by the NDBQuery application are accessible via the NDB network server.

#### 3 Query Tools

The NDBQuery application provides a query interface to the NDB. This application guides the user in the creating complex selection queries on the NDB through a series of interactive menus. The application is designed to help the user select a collection of structures satisfying a set of conditions which may

be placed on either primary or derived structural features. The application then guides the user in retrieving information related to the group of selected structures.

NDBQuery provides a variety of output options. The form of output is simply the retrieval of coordinates for selected structures in a format such as PDB or mmCIF. Tabular reports can be created in formatted ASCII text files and also using the more sophisticated formatting features provided by L<sup>AT</sup>FX. Some example reports produced by the NDBQuery program are shown in Figures 2 - 4. NDBQuery creates graphical reports in a variety of different formats. Some examples of these graphical reports include the histogram charts shown in Figure  $5$ , the scatter charts shown in Figure 7, the pie charts Figure 6, the torsion ring plots shown in Figure 8, and molecular graphics shown in Figures 9 and 10. All of the query and report generation operations performed by the NDBQuery program can be saved in script files enabling very complicated queries and reports to be processed in a single command, without the aid of the user interface.

Cell Dimensions for Structures Containing the SequenceCAATT

| NDB ID        | Descriptor/a b c Alpha Beta Gamma      | SpcGrp         | Coord |  |
|---------------|----------------------------------------|----------------|-------|--|
| <b>BDJ069</b> | 5'-D(*CP*GP*CP*AP*AP*TP*TP*GP*CP*G)-3' | C <sub>2</sub> | Y     |  |
|               | 63.63 24.70 38.29 90.00 110.27 90.00   |                |       |  |
| <b>PDT017</b> | PPR1-DNA COMPLEX                       | I 2 2 2        | Y     |  |
|               | 53.80 92.60 174.70 90.00 90.00 90.00   |                |       |  |
| <b>UDJ031</b> | 5'-D(*CP*GP*CP*AP*AP*TP*TP*GP*CP*G)-3' | I 21 21 21     | Y     |  |
|               | 27.01 39.26 54.06 90.00 90.00 90.00    |                |       |  |
| <b>UDJ049</b> | 5'-D(*GP*GP*CP*CP*AP*AP*TP*TP*GP*G)-3' | P 21 21 21     | P     |  |
|               | 26.25 36.82 53.23 90.00 90.00 90.00    |                |       |  |

Created by the Nucleic Acid Database Project on Sat Jul 27 13:36:42 1996

Figure 2 Example tabular report produced by the NDBQuery program. This report displays the structure descriptor, cell constants, and coordinate status for NDB structures containing the sequence fragment CAATT.

Citations for Structures by Author S. Neidle with Intercalated Drugs

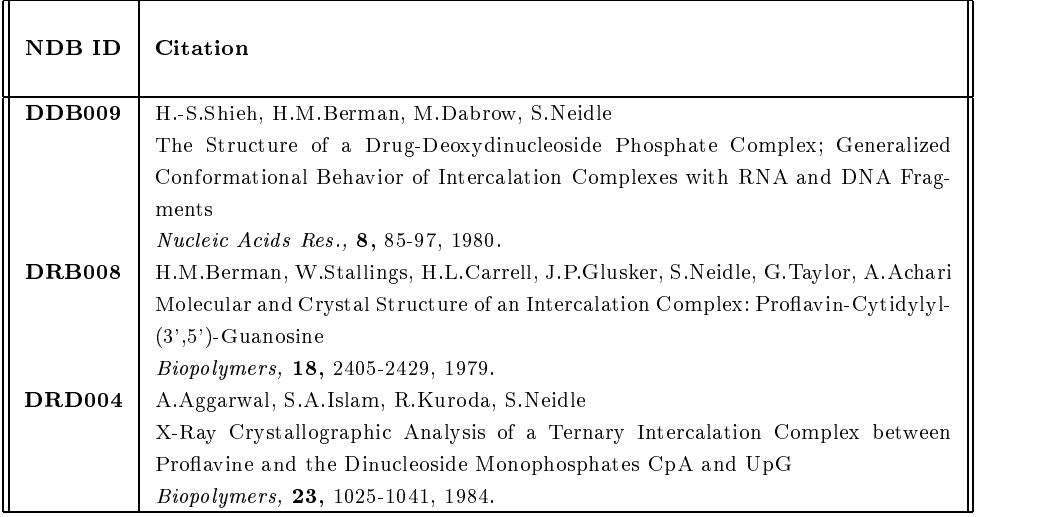

Created by the Nucleic Acid Database Project on Sat Jul 27 13:24:16 1996

Figure 3 Example tabular report produced by the NDBQuery program. This report displays the citations for structures reported by S. Neidle which contain intercalating drugs.

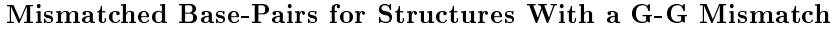

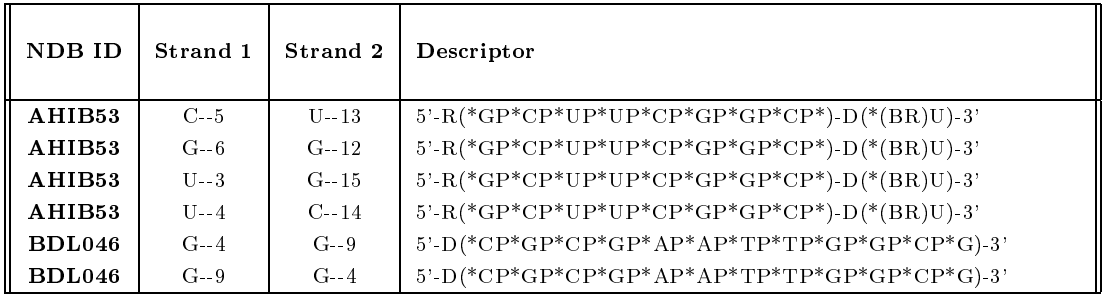

Created by the Nucleic Acid Database Project on Sat Jul 27 14:02:22 1996

Figure 4 Example tabular report produced by the NDBQuery program. This report displays the mismatched base pairs and the structure descriptor for NDB structures containing at least one G-G mismatch.

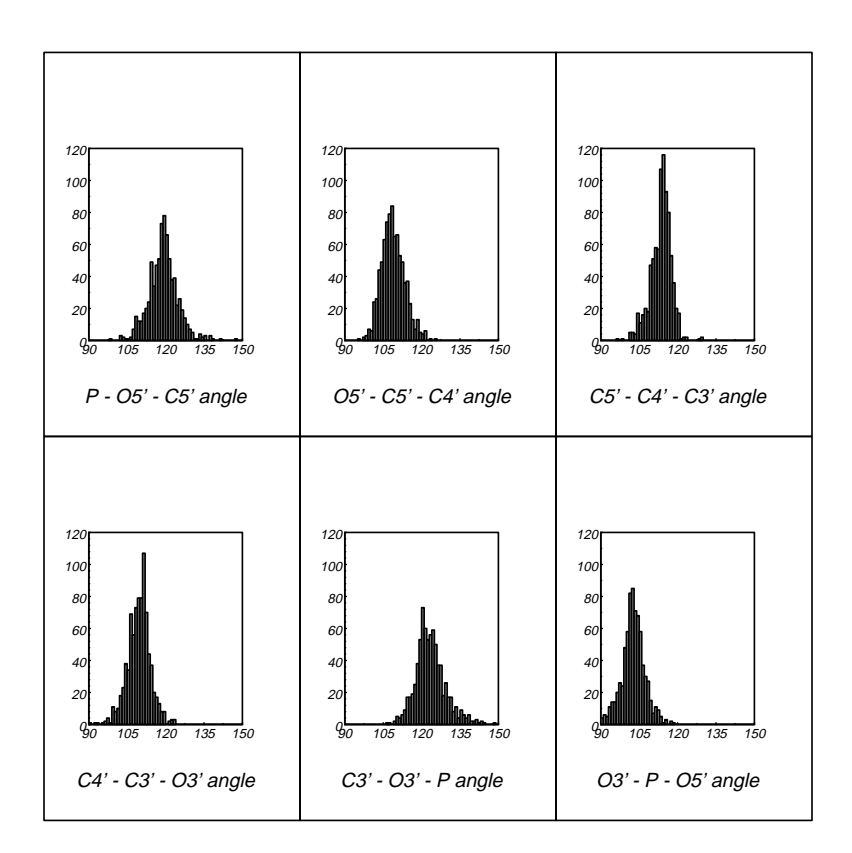

Figure 5 Example histogram charts produced by the NDBQuery program. The distributions of backbone covalent bond angles are shown for B-DNA structures without mismatched base pairs, modifications, or bound drugs.

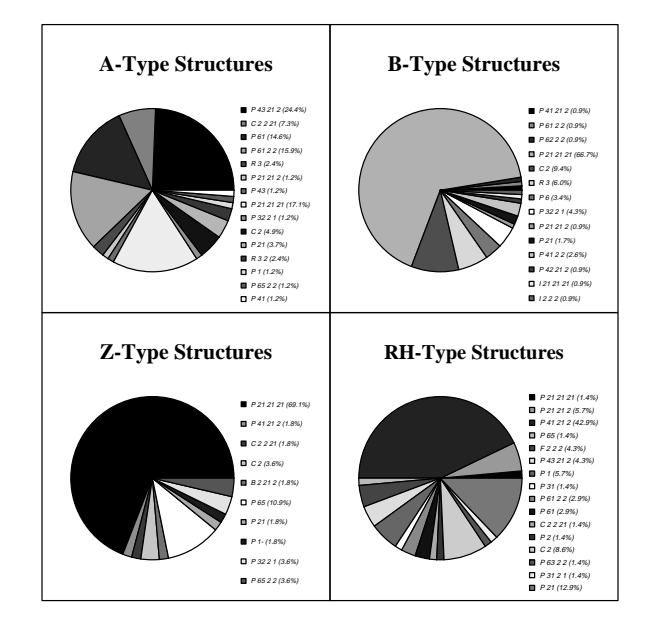

Figure 6 Example pie charts produced by the NDBQuery program. The distributions of space groups are shown for four nucleic acid conformation types.

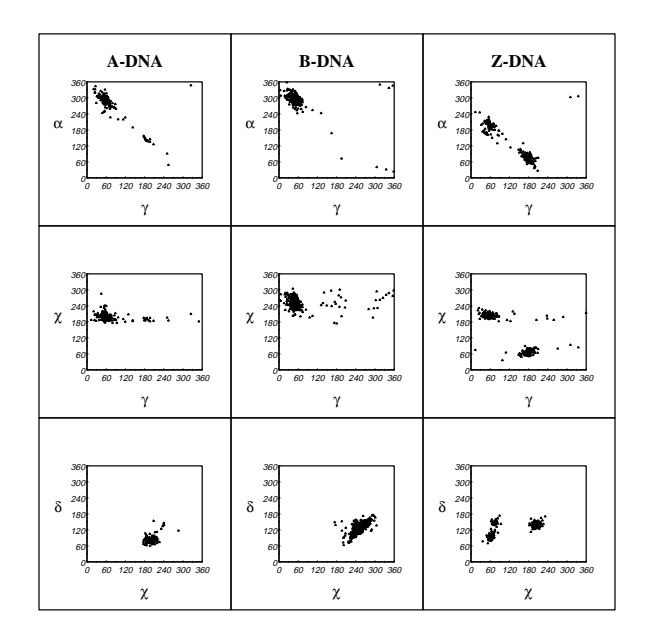

Figure 7 Example scatter charts produced by the NDBQuery program. The pair-wise distributions of selected backbone torsions are shown for DNA structures obtained with resolutions better than 1.9A for three DNA conformation types.

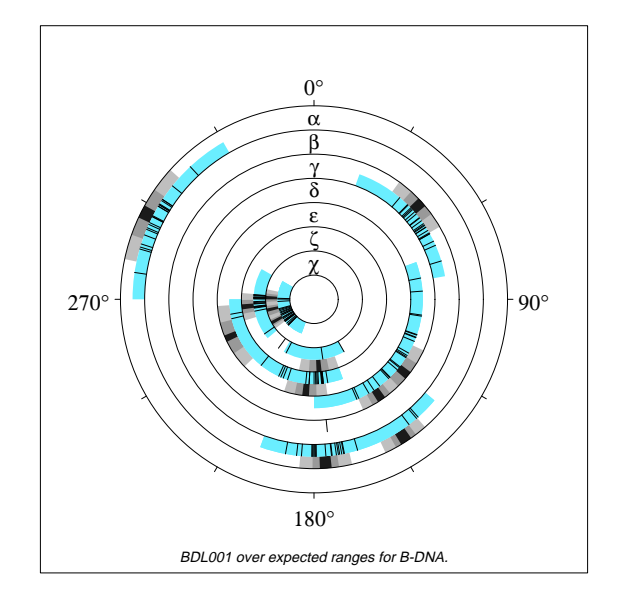

Figure 8 Example torsion ring chart produced by the NDBQuery program. The observed backbone torsions for the Dickerson dodecamer, BDL001 [2] are displayed over a solid cyan band indicating the range of values observed for all B-DNAs in the NDB. The con centric variable shaded regions indicate the one, two and three sigma regions for the distributions of backbone torsions for all B-DNAs in the NDB.

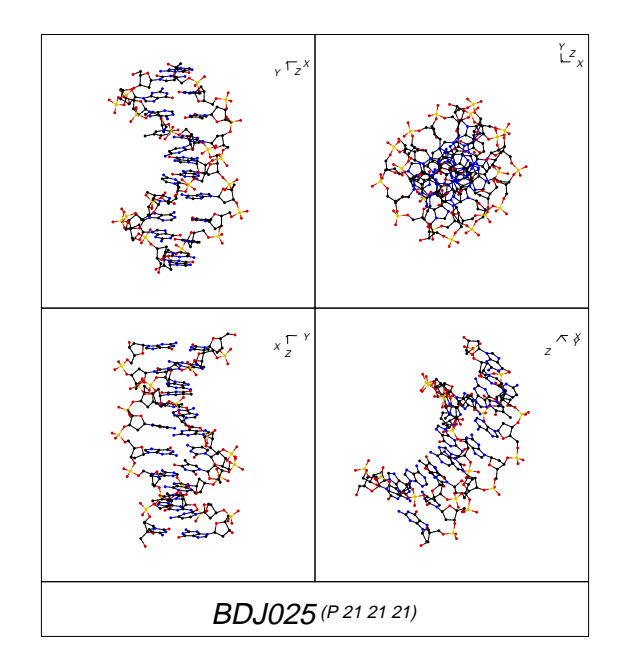

Figure 9 Example molecular graphic produced by the NDBQuery program. Four views of the biological unit of the self-complimentary duplex  $d(CGATCGATCG)<sub>2</sub>$ , BDJ025[3].

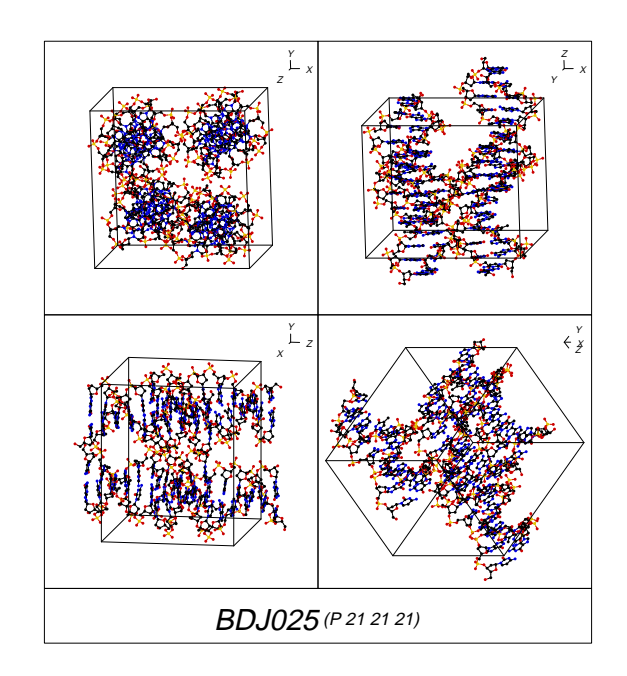

Figure 10 Example molecular graphic produced by the NDBQuery program. Four views of packing in the unit cell for the selfcomplimentary duplex  $d(CGATCGATCG)<sub>2</sub>$ , BDJ025[3].

#### 4 Distributed Access to the NDB selected structures.

The NDB can be reached on the World Wide Web at the address http://ndbserver.rutgers.edu, and at our mirror site at the European Bioinformatics Institute at address http://www.ebi.ac.uk/NDB/.

An overview of the NDB resources available on the Web are summarized on the NDB home page in Figure 11. These resources include: several query interfaces; an atlas of nucleic acid structures; an archive containg coordinate data, standard tabular and graphical reports describing contents of the database; dictionaries of standard geometries and parameter files; information and software related to macromolecular CIF and DDL projects; documentation and newsletters.

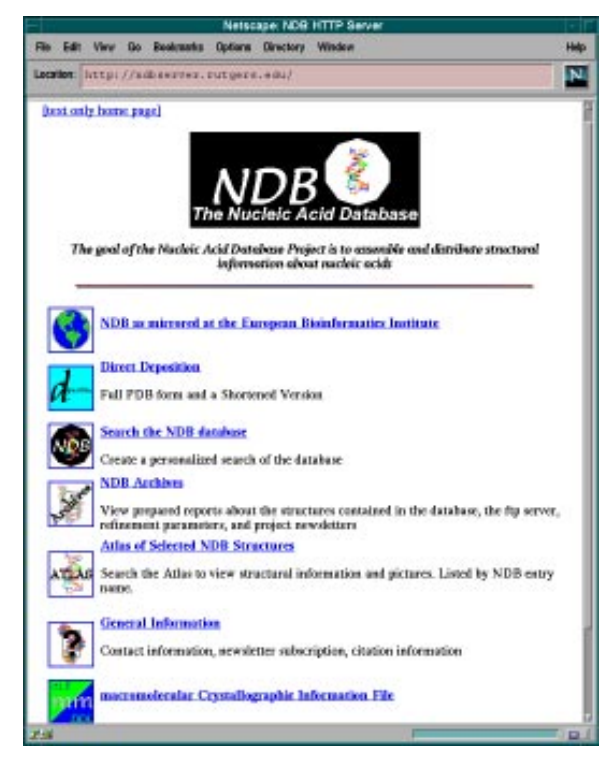

Figure 11 The Nucleic Acid Database home page.

#### 4.1 Network Query Interface

The NDB network query interface (Figure 1) provides a subset of the capabilities of the NDBQuery program on the World Wide Web. The menu of available query interfaces is shown in Figure 12. The first interface option provides the most robust access to the NDB. The second interface provides a selection query interface using a simple one page form containing some of the most popular database attributes. The third interface performs a structure selection query and creates a status report for the group of

The control menu for the robust query interface is shown in Figure 13. The selection query and report creation facilities provided by this interface are similar to those provided by the NDBQuery program. This interface allows the user to navigate through the database and to identify the database attributes which will be constrained in the selection query or appear in an output report.

In building a selection query, database features of interest are chosen from the table and column menus shown in Figures (Figure 14)and (Figure 15). Conditions are placed on the selected features using the form shown in Figure 16. This form permits the specication of a target value for the condition and the type of comparison to be made  $(e,q,$  equal to, greater than, containing the string, etc.). Multiple conditions are applied using the logical operator (AND/OR) specied with each condition. The result of a selection query is a menu of output options similar to those shown in Figure 17. From this menu it possible to display/retrieve the coordinates for the asymmetric and biological units for the structure, view the NDB Atlas entry for the structure, or view the structure using the RASMOL viewer [4]. An example of output from a selection query is shown in Figure 18.

In addition to these output options, the interface can be used to build tabular reports for the subset of structures that are returned by the selection query. From the main interface menu shown in Figure 13, a user can enter the report generation section of the interface and select the database features that will populate an output report. Reports are generated by the interface and returned to the network browser in the form of HTML tables (Figure 19).

The second query interface provides a simple alternative to the menu driven selection query. The simple selection form interface is shown in Figure 20. This selection interface presents a subset of the NDB database attributes in a one page form. This selection interface produces the same menu of output options as are provided by the more complicated menu driven selection interface.

The status query selection form is shown in Figure 21. This interface permits a selection query on the restricted set of features: NDB structure identifier, author, citation title, and status code. These features are typically available for all structures throughout the data curation process. The result of the status query is a status report similar to that shown in Figure 22.

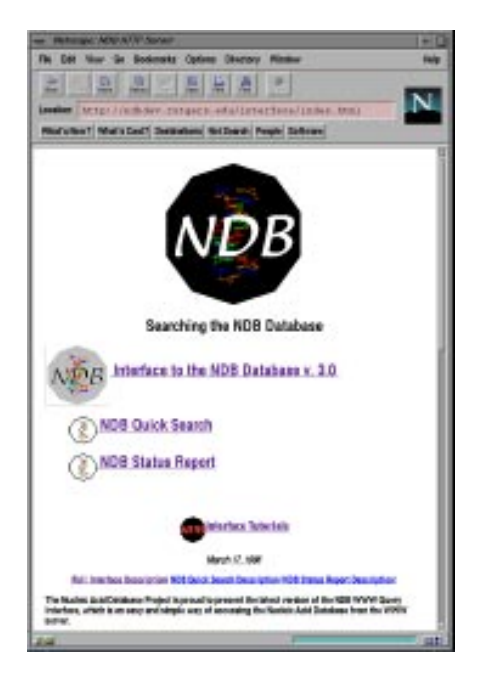

Figure 12 The NDB top level query options page. From this menu three query options may be selected: the full WWW NDB query interface, the quick form-based query interface, and the status query Interface. A tutorial describing the use of these query interfaces may also be selected.

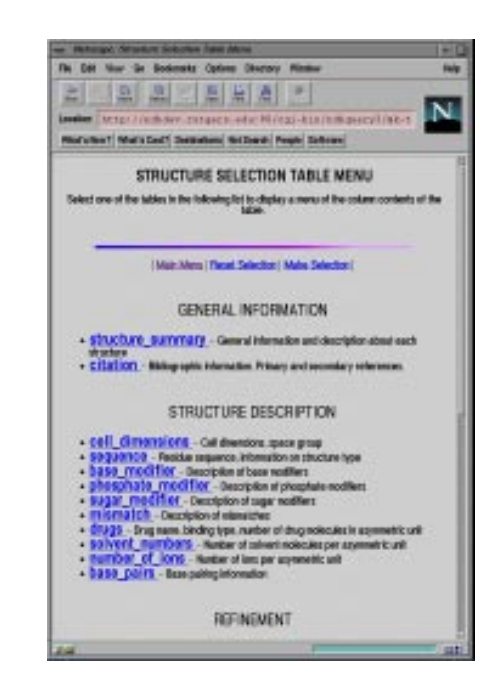

Figure 14 The table selection menu provides a list of the table organized in categories according to content. Clicking on a table name from this screen will produce the list of columns in the selected table.

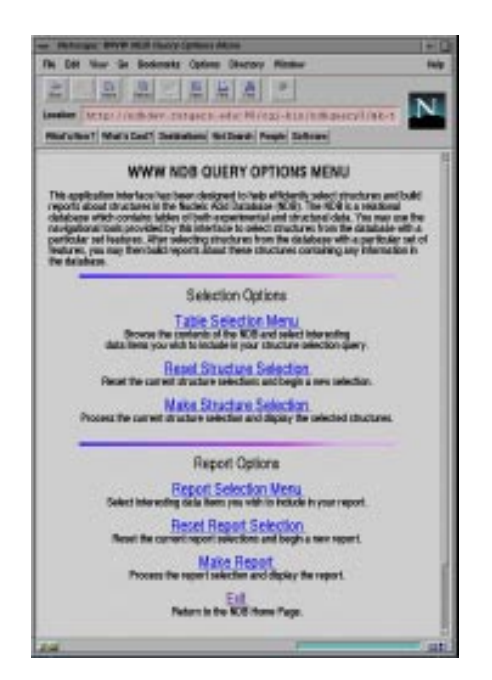

Figure 13 The main menu of options for the full NDB query interface. This menu coordinates the structure selection queries and tabular report generation.

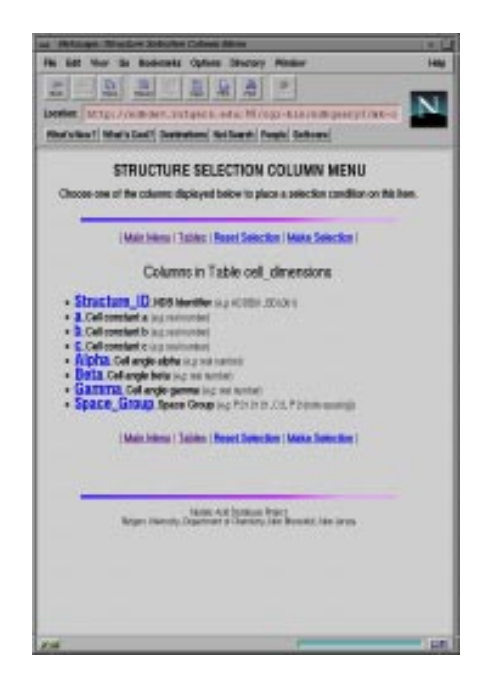

Figure 15 The column selection menu provides a list of the columns in a selected table. Each column is displayed with a description and a few examples.

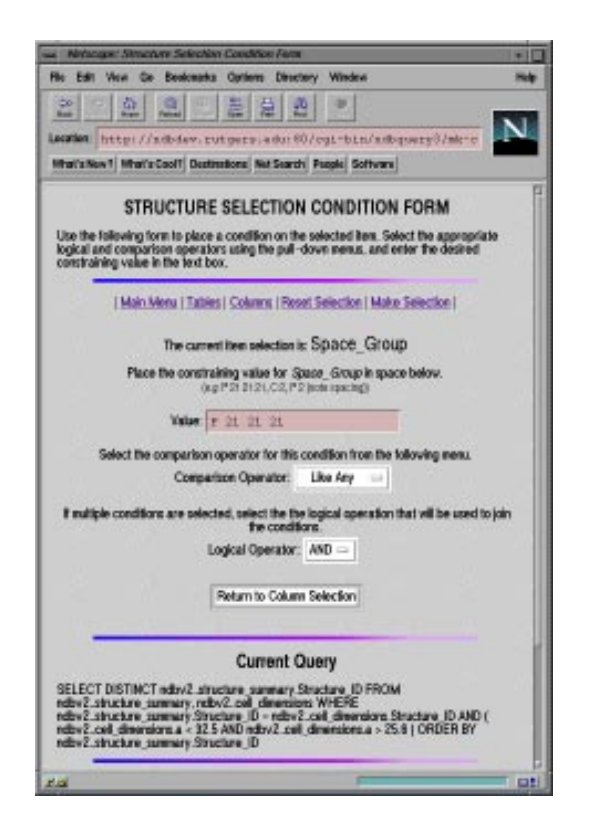

Figure 16 The condition form allows the user to place a constraint on the value of the col umn attribute. In this form, the selection condition that the space group be  $P_2^2_1^2_1$  is added to the selection query. This condition on the space group will be appended to the existing selection conditions on the <sup>a</sup> cell constant which are displayed at the bottom of the form.

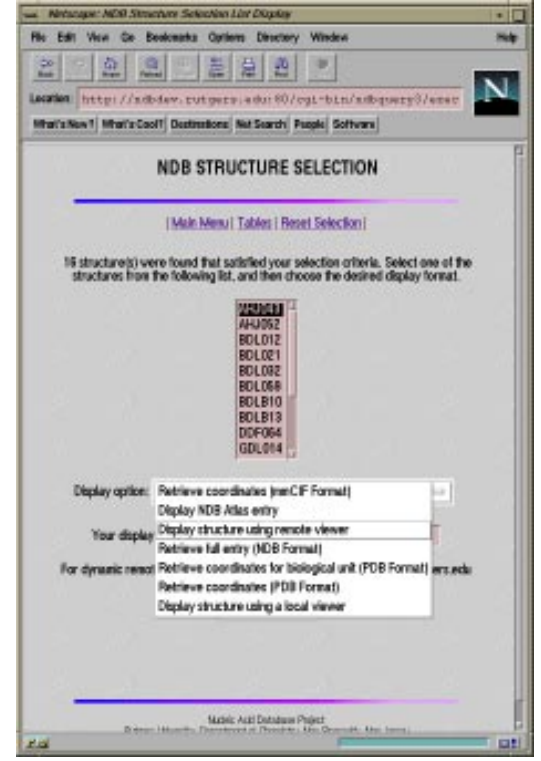

Figure 17 This form displays the list of the structures which have been selected by the current selection query. A list of options which can be selected from this form include: the coordinates for the asymmetric unit in mmCIF, PDB and NDB formats, the coor dinates for the biological unit in PDB format, the full NDB format entry, the structure of the biological unit viewed using a RAS-MOL viewer [4], and the coordinates of the biological unit returned to the user with the chemical/x-pdb mime type.

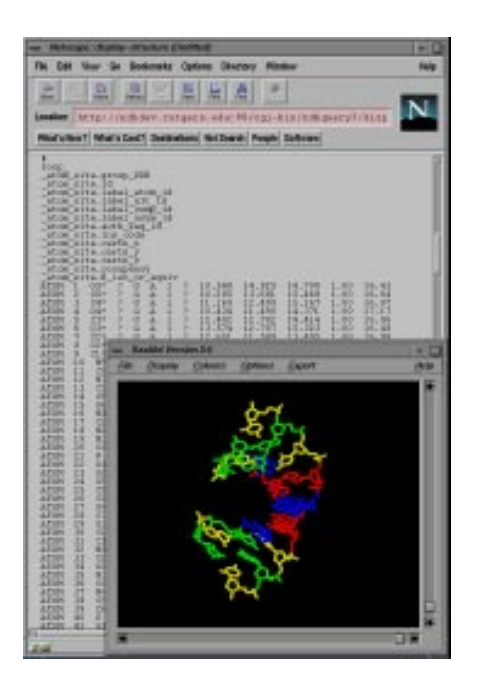

Figure 18 Example display from a structure selection query for NDB structure AHJ043[5] showing the coordinates in mmCIF format and the structure viewed using the RASMOL viewer [4].

| 三 出 点 元<br>四四<br>믜<br>Interviewed are consecuted at the bill contribution association of<br>Cultural Maria Could Securities Not Deputy Possibilities of<br>NOB REPORT DISPLAY |                                                                                |  |  |  |              |                                       |
|----------------------------------------------------------------------------------------------------|--------------------------------------------------------------------------------|--|--|--|--------------|---------------------------------------|
|                                                                                                    |                                                                                |  |  |  |              | Mah Mesz   Tables   Nesel Neper       |
|                                                                                                    |                                                                                |  |  |  | Structure 10 | Sequence<br>٠<br>$\frac{1}{2}$<br>. . |
| 15(35)                                                                                                    | ENSEATA THY GOD IN MINE DEMONSTRATION                                          |  |  |  |              |                                       |
| <b>COLSON</b>                                                                                                    | <b>COOKTATE FOOD IS MORE DOWN BUYER</b>                                        |  |  |  |              |                                       |
| <b>FOLKIN</b>                                                                                                    | EGOGAATTESES (H2000) - C/2000 VOSTOJI                                          |  |  |  |              |                                       |
| 125.364                                                                                                    | <b>EXCISIVE LEE EN SHIP-RHOUSE SHOULE</b>                                      |  |  |  |              |                                       |
| <b>EXCELLS</b>                                                                                                    | <b>TELLYY</b><br><b>STERN IN THE WARRENT CONSULT</b>                           |  |  |  |              |                                       |
| Dist Jos                                                                                                    | <b>CACAAATT A SES SAINTER/INVARING STARRING</b>                                |  |  |  |              |                                       |
| <b>SCord</b>                                                                                                    | <b>EGOGAATTELEES SKIGER SHOEIHH 1500</b>                                       |  |  |  |              |                                       |
| <b>SCAFE</b>                                                                                                    | <b>ESCOLLETE ET E DI 10000 30 0000 PK (500)</b>                                |  |  |  |              |                                       |
| <b>DE MOV</b>                                                                                                    | <b>FEAACHTTEE</b><br>TO MAIN TO MOVE AVAILABLE                                 |  |  |  |              |                                       |
| <b>USE and</b>                                                                                                    | EGO GAATTE EE E SEMING SUGGES HE WORK                                          |  |  |  |              |                                       |
| GILBO.                                                                                                    | <b>COLOMATTE &amp; E &amp; DURING DEROTOR IN 18001</b>                         |  |  |  |              |                                       |
| <b>TURCHER</b>                                                                                                    | COLORAT TEXT & DI MASCO MODELIA ANNI                                           |  |  |  |              |                                       |
| <b>GELSET</b>                                                                                                    | <b>ESCUARTIERER IS MINOR SHOULD IN STOLE</b>                                   |  |  |  |              |                                       |
| GILBERT<br>Gilton                                                                                                    | EXECUTA TTE EE E STERRE DEPOSIT VEHICLE<br>COCOAATTEEES SERIOU DE DOIT 183-001 |  |  |  |              |                                       |
| 205, 541                                                                                                    | COLORATION ET IN 1980 TORONTO AL ADOR                                          |  |  |  |              |                                       |
| <b>COST SET</b>                                                                                                    | <b>EXCISAATTEEEE IS ROOF SHOOD IN NOON</b>                                     |  |  |  |              |                                       |
| Gitara                                                                                                    | <b>EXPLANT IS \$1.50 mm - COOM HOTEL</b>                                       |  |  |  |              |                                       |
| <b>GRASS</b>                                                                                                    | COCOAATTESES SUMMONS COORDING TO HIS                                           |  |  |  |              |                                       |
| 03.15                                                                                                    | COCOLATTERER Di IBIOC SODORI (KASOR)                                           |  |  |  |              |                                       |
| 08.93                                                                                                    | <b>COCOLAATTERER IN MODE SOCIOL IN 2000</b>                                    |  |  |  |              |                                       |
| <b>GELSER</b>                                                                                                    | <b>COCOAATTERESMIN</b>                                                         |  |  |  |              |                                       |
| <b>GRUSH</b>                                                                                                    | CICCOAATTEGEG DI KRIIC/RIVOLI IN 2006                                          |  |  |  |              |                                       |
| <b>GILBA</b>                                                                                                    | <b>COCOULTIERER DEPR</b><br><b>IN THOMAS END YOU</b>                           |  |  |  |              |                                       |
| 12, 24                                                                                                    | <b>COCOUNTY FEED BENDING SERVICE INCOME.</b>                                   |  |  |  |              |                                       |
| <b>GOLDEN</b>                                                                                                    | <b>COCOAATTEKEEPATHINGSONS CONSUL</b>                                          |  |  |  |              |                                       |
| C21.8                                                                                                    | <b>CGCGAATTESTS IN HIRC SHOOKINGS TOW</b>                                      |  |  |  |              |                                       |

Figure 19 An example report created from NDB report preparation interface following a structure selection query. The selection query picked B-DNA structures in P 21 21 21 space group with an <sup>a</sup> cell dimension in the range, 23.5 to 24.5 A. This example report displays the sequences and cell dimensions for the selected structures.

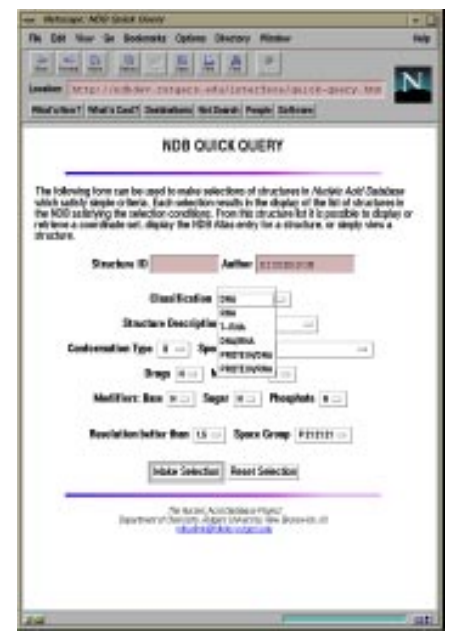

Figure 20 An example illustrating the use of the NDB Quick Query Form to select B-DNA structures determined by author Dickerson, which contains no modications nor mismatched base pairs, and were determined in space group  $P2_12_12_1$  with resolution better than 1.5 A.

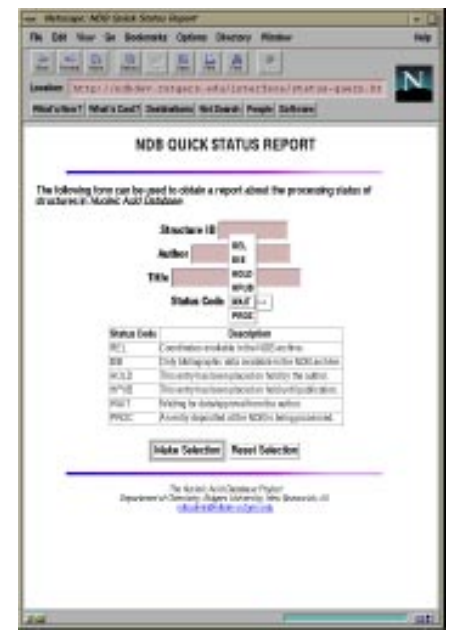

Figure 21 An example illustrating the use of the NDB status query form to select structures that in being processed at the NDB and are waiting for materials or approval from authors.

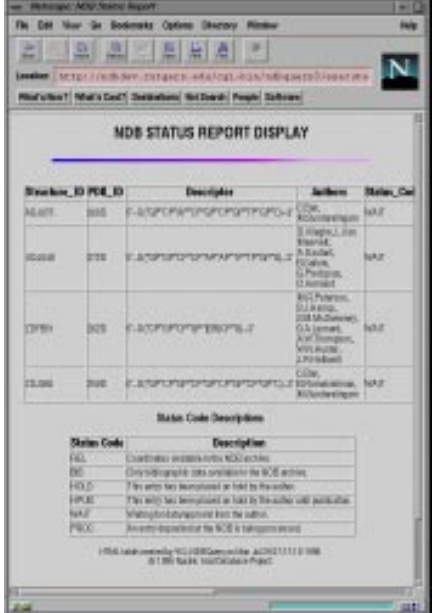

Figure 22 An abbreviated NDB status re port showing the author and the structure descriptor for NDB structures with status code WAIT. A variety of dates indicating the milestones of data processing are available in the status report but are not shown in this figure.

#### 4.2 Other NDB Network Resources

In addition to the query interfaces, the NDB also provides a variety of other network resources. A Structural Atlas of nucleic acids developed by the NDB provides a summary of the essential experimental and structural features for each for the structures in the NDB. An Atlas entry includes links to coordinate data files and graphic illustrations of the biological unit and unit cell packing for each structure. The information in the Atlas is generated as a report from the NDBQuery application. Images in the atlas can be generated automatically using NDBQuery (Figures 9 and 10) or selected from a repository of manually prepared images (Figures 25 and 26). The index for the Web version of the Atlas is shown in Figure 23, and an example Atlas entry is shown in Figures 24 - 26.

The NDB maintains an archive containing coordinate data files, standard reports describing the current contents of the NDB, dictionaries of nucleic acid standard geometries and parameter files, online documentation, software and project newsletters. This archive is available via ftp or through a Web interface. The Web index for the NDB archive is shown in Figure 27.

The NDB is also the primary network site for information related to the development of the macromolecular CIF (mmCIF) dictionary and DDL.

The mmCIF home page is shown in Figure 28. The mmCIF archive site contains a variety of introductory and historical information about the mmCIF and DDL development effort, and the latest text and HTML versions of the mmCIF and DDL dictionaries. Information about software tools for mmCIF and several mail reflectors on mmCIF topics are also archived at this site.

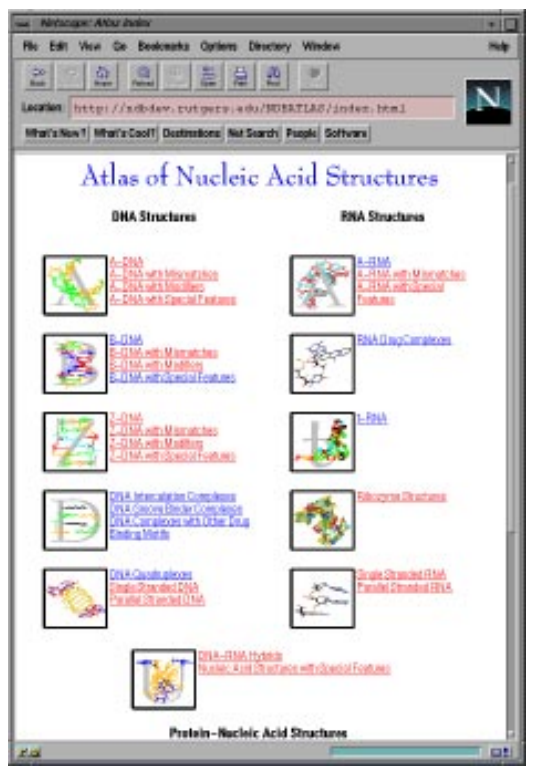

Figure 23 The index page for the NDB Structural Atlas.

![](_page_12_Figure_0.jpeg)

Figure 24 An atlas entry for the B-DNA dodecamer structure, BDL001 [2]. This page of the atlas gives the structure type, com pound name, sequence, citation, space group, cell constants, crystallization conditions and refinement data. Links are provided to coordinate data, images of the biological unit, and images of packing in the unit cell for this structure.

![](_page_12_Figure_2.jpeg)

Figure 25 A molecular graphic from from the NDB Atlas entry for the B-DNA dodecamer structure, BDL001 [2]. This ball and stick rep resentation is color coded by sequence.

![](_page_13_Figure_0.jpeg)

Figure 26 A molecular graphic from from the NDB Atlas entry for the B-DNA dodecamer structure, BDL001 [2]. This space filling representation of the unit is color coded in terms of the symmetry related molecules.

![](_page_13_Figure_2.jpeg)

Figure 27 The Archives page provides links to a variety of information that is routinely updated by the NDB. This includes collections of standard reports describing the current con tents of the NDB, dictionaries of nucleic acid standard geometries and parameter files, online documentation, project newsletters, and links to the NDB FTP archive.

![](_page_14_Picture_0.jpeg)

Figure 28 The macromolecular CIF (mmCIF) home page. The information which can be accessed from this page includes: the history of the development of the mmCIF dictionary and Dictionary Description Language (DDL), the text and HTML versions of the mmCIF and DDL dictionaries, descriptions of mmCIF software tools, and related mailing lists.

### 5 Acknowledgment

This work was supported by the National Science Foundation (BIR9305135 & BIR9510703) and the Department of Energy. The collaboration with Wilma Olson and David Beveridge on nucleic acid analysis projects using the NDB is gratefully acknowledged.

## References

- [1] H. M. Berman, W. K. Olson, D. L. Beveridge, J. D. Westbrook, A. Gelben, T. Demeny, S-H. Hsieh, A. R. Srinivasan, and B. Schneider. Nucleic Acid Database: A Comprehensive Relational Database of Three-Dimensional Structures of Nucleic Acids. Biophys. J., 63:751, 1992.
- [2] H. R. Drew, R. M. Wing, T. Takano, C. Broka, S. Tanaka, K. Itakura, and R. E. Dickerson. Structure of a B-DNA Dodecamer. Conformation and Dynamics. Proc. Nat. Acad. Sci. USA, 78:2179, 1981.
- [3] K. Grzeskowiak, K. Yanagi, G. G. Prive, and R. E. Dickerson. The Structure of B-Helical C-G-A-T-C-G-A-T-C-G and Comparison with C-C-A-A-C-G-T-T-G-G. The Effect of Base Pair Reversals. J. Biol. Chem., 266:8861, 1991.
- [4] Roger Sayle. RasMol 2.5: Molecular Graphics Visualisation Tool. BioMolecular Structures Group, Glaxo Research and Development, Greenford, Middlesex, UK., 1994.
- [5] M. Egli, N. Usman, and A. Rich. Conformational In
uence of the Ribose 2'-Hydroxyl Group: Crystal Structures of DNA-RNA Chimeric Duplexes. Biochemistry, 32:3221, 1993.